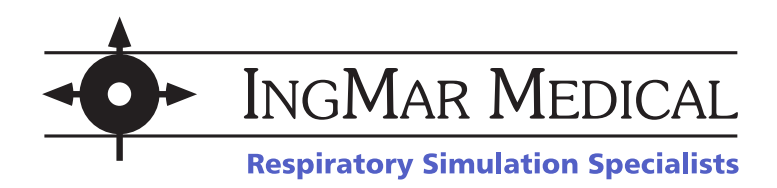

# **RespiSim QuickChoice Asthma Scenario Notes**

*This handout is intended as a companion to the RespiSim Software 3.6 Video Tutorial* "Using the *[QuickChoice Menu."](https://vimeo.com/250164505)*

## **Patient Background**

- 1. 18 year old male, 6'5" tall (196 cm)
- 2. Arrived in the emergency room with shortness of breath, use of accessory muscles, and bi-lateral wheezing
- 3. Placed on a continuous nebulizer and BiPAP
- 4. After 2 hours with no improvement, the patient is intubated and placed on the ventilator for an asthma exacerbation

## **Set the initial patient conditions on the RespiSim QuickChoice Menu**

- 1. Activate asthmatic patient
- 2. Click 'Adult,', 'Asthma,' and 'Severe'
- 3. Click 'Activate Current Selection'
- 4. Click 'Start Simulation'
- 5. Save your data file with a new name
- 6. Check the box next to Save Waveform Data
- 7. Click 'OK'

## **Connect the ASL 5000 Breathing Simulator to the ventilator**

- Directly to the 22mm port on the front of the ASL 5000
- Or intubate your RespiPatient manikin and connect the ventilator to the ET Tube

#### **View the parameters used for this severe asthmatic model** by clicking 'View Current

Model'. We can see our patient has:

- 1. A high inspiratory resistance  $(50 \text{ cm}H_2\text{O/L/s})$
- 2. A very high expiratory resistance  $(120 \text{ cm}H_2O/L/s)$
- 3. Is breathing spontaneously at a rate of 35 bpm

## **Create a ventilator problem for the learner to solve**

Settings:

- 1. Volume control mode (For example, S-CMV)
- 2. Inspiratory time of 1.2
- 3. Rate of 30 bpm
- 4. Tidal volume of  $350 \text{ cm}H_2O$
- 5. PEEP of 10  $cmH<sub>2</sub>O$

#### **Bring the learner into the room**

First, the learner should make some initial observations on the ventilator.

- 1. Patient is clearly dysynchronous with the ventilator
- 2. High peak pressures  $(40-43 \text{ cm}H_2O)$
- 3. I:E ratio of about 1:1 which is indicative of an asthma exacerbation
- 4. Total breath rate is above the set rate which shows that the patient is breathing spontaneously
- 5. Evidence of air trapping

## **Patient's vital signs**

Enter values to provide information on our vital signs monitor.

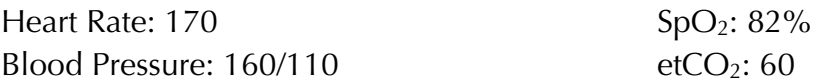

We can see that this patient is tachycardic, hypertensive, and hypoxemic. The patient's end tidal  $CO<sub>2</sub>$  should provide further evidence of air trapping.

## **Learner adjusts ventilator**

After assessing the patient, the learner decides to switch the mode to pressure control (P-CMV) and administer continuous albuterol.

The learner decides to set an

- 1. Inspiratory time of .6
- 2. Breath rate of 20 bpm
- 3. Inspiratory pressure of 26 cmH<sub>2</sub>O
- 4. PEEP of 10 cmH<sub>2</sub>O

#### **See improvements on ventilator**

- 1. Patient is more synchronous with the ventilator and the peak pressures are no longer exceeding the alarm limit
- 2. I:E ratio has improved to almost 1:2 as well

# **Fast forward 6 hours**

To simulate that the continuous nebulizer has led to an improvement in the patient's condition

- 1. Select the 'Mild' asthma model
- 2. Click 'Activate Current Selection'

**New ventilator data** shows alarms for High Tidal Volume and Minute Ventilation due to the improved lung mechanics.

## **Learner adjusts ventilator again**

- 1. Inspiratory time .8
- 2. Breath rate 15 bpm
- 3. Inspiratory pressure 16 cm $H_2O$

The peak pressures have dropped further to a safe level (approx.  $18 \text{ cm} + 12 \text{ cm}$ ). The tidal volume and minute ventilation are now in an acceptable range as well.

#### **Improved Patient's vital signs.**

Enter values to provide information on our vital signs monitor.

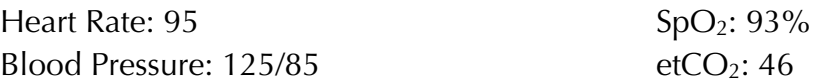

Heart rate and blood pressure have dropped to safer levels, and the  $etCO<sub>2</sub>$  shows less evidence of air trapping.